# **Oracle database 18c Express edition and SQL Developer installation tutorial (Ubuntu 18.04)**

This guide describes how to install Oracle DBMS, where are stored databases that we want to query, and Oracle SQL Developer, a free integrated development environment to execute SQL queries and scripts into a database stored on DBMS.

## *ORACLE DATABASE 18c EXPRESS EDITION*

## **1. Install Docker**

Follow the complete guide, following the section Install using the repository

 $\phi$  <https://docs.docker.com/install/linux/docker-ce/ubuntu/#set-up-the-repository>

## **2. Download Oracle files**

From the terminal, you should now create a clone of the official Oracle GitHub repository:

git clone https://github.com/oracle/docker-images.git

It will create the folder docker-images. Move to the directory dockerimages/OracleDatabase/SingleInstance/dockerfiles with the following command:

cd docker-images/OracleDatabase/SingleInstance/dockerfiles

#### Then execute the following command:

./ buildContainerImage.sh -v 18.4.0 -x

It may take several minutes for the command to run. Once finished, check that the docker image has been created correctly:

docker images REPOSITORY TAG IMAGE ID CREATED SIZE **oracle/database 18.4.0-xe** 8babb3a5ad97 23 minutes ago 5.89GB

You can find the oracle image (repository  $\text{oracle}/\text{database}$ , con tag  $18.4.0$ -xe).

To run your Oracle Database Express Edition Docker image use the docker run command as follows:

docker run --name myxedb -d -p 1521:1521 -e ORACLE\_PWD=<PASSWORD> -e ORACLE CHARACTERSET=AL32UTF8 oracle/database:18.4.0-xe

Use the password you prefer instead of <PASSWORD> (the password you specify will be used, with the username "system", to access with SQL Developer).

## For a complete guide, go to:

<https://github.com/oracle/docker-images/tree/master/OracleDatabase/SingleInstance>

You can check the status of the container:

docker container ls

CONTAINER ID IMAGE COMMAND CREATED STATUS ad318d7836a4 oracle/[…] "/bin/[…]" 5 minutes ago **Up** 5 minutes (healthy) …

When the status is "Up", you can connect with SQL Developer. It may take several minutes.

## *ORACLE SQL DEVELOPER INSTALLATION*

prerequisites: Java 1.8.0

To download the software, connect at link:

https://www.oracle.com/technetwork/develop[er-tools/sql-d](https://www.oracle.com/technetwork/developer-tools/sql-developer/downloads/index.htm)eveloper/downloads/index.htm

#### Download Other Platforms Version without JDK.

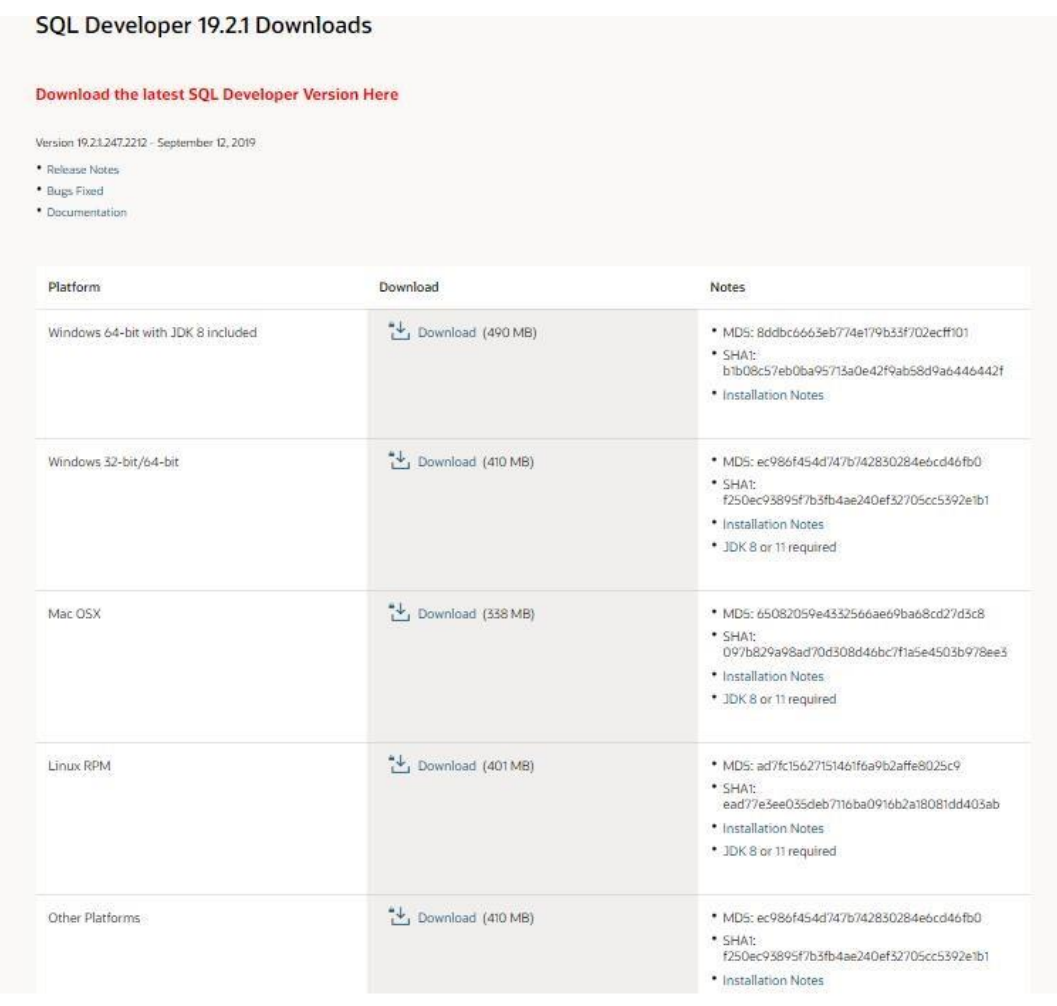

Oracle ask you to log in. If you don't have an Oracle account, create it.

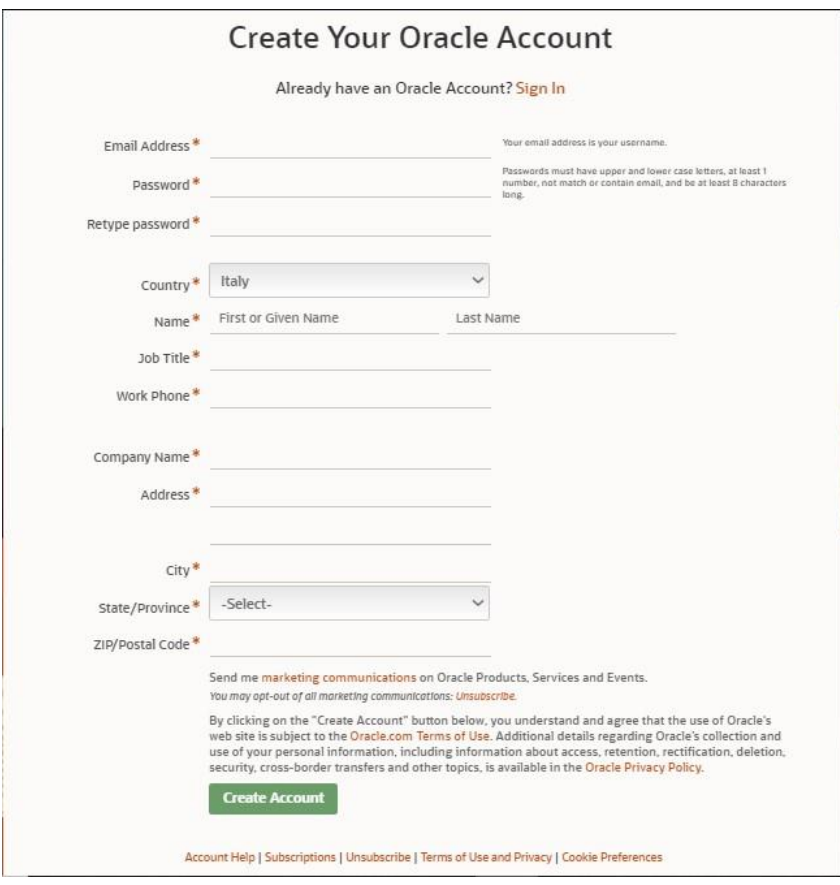

From the terminal, execute followed commands:

```
sudo apt-get update 
   cd Downloads (or wherever you decided to download the zip 
file)
   sudo mv sqldeveloper*.zip 
/usr/local/bin 
   cd 
/usr/local/bin 
   sudo unzip sqldeveloper-*-no-
jre.zip 
   sudo ln -s /usr/local/bin/sqldeveloper/sqldeveloper.sh 
/bin/sqldeveloper 
   sudo rm 
/usr/local/bin/sqldeveloper*.zip
```
Edit the following script sqldeveloper.sh. Execute the command: sudo vi /usr/local/bin/sqldeveloper/sqldeveloper.sh

#!/bin/bash

cd "dirname \$0"/sqldeveloper/bin && bash sqldeveloper \$\*

Change this text with :

#!/bin/bash cd /usr/local/bin/sqldeveloper/sqldeveloper/bin && bash sqldeveloper \$\*

Launch SQL Developer with command: sqldeveloper

If sqldeveloper command was not found, you can instead execute: /bin/sqldeveloper.sh